## UPLOAD PHOTOS FOR YOUR YEARBOOK

Search your Apple App Store or Google Play for Friesens UPloadIt

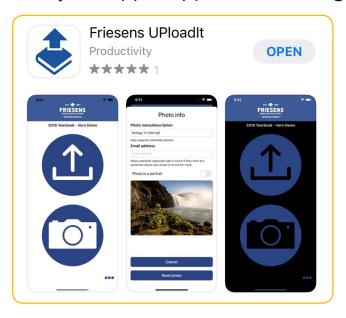

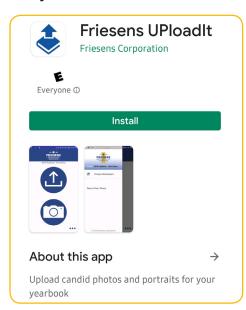

- 1) Download the Friesens UPloadIt app
- 2) Enter the School Project Code
- 3) Upload Photos!

Click on the link below for futher instructions.

**Friesens UploadIt User Instructions** 

267809

SCHOOL PROJECT CODE

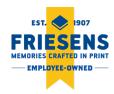